## FICHE - Distribuer et ramasser les devoirs des élèves dans votre cours Moodle académique.

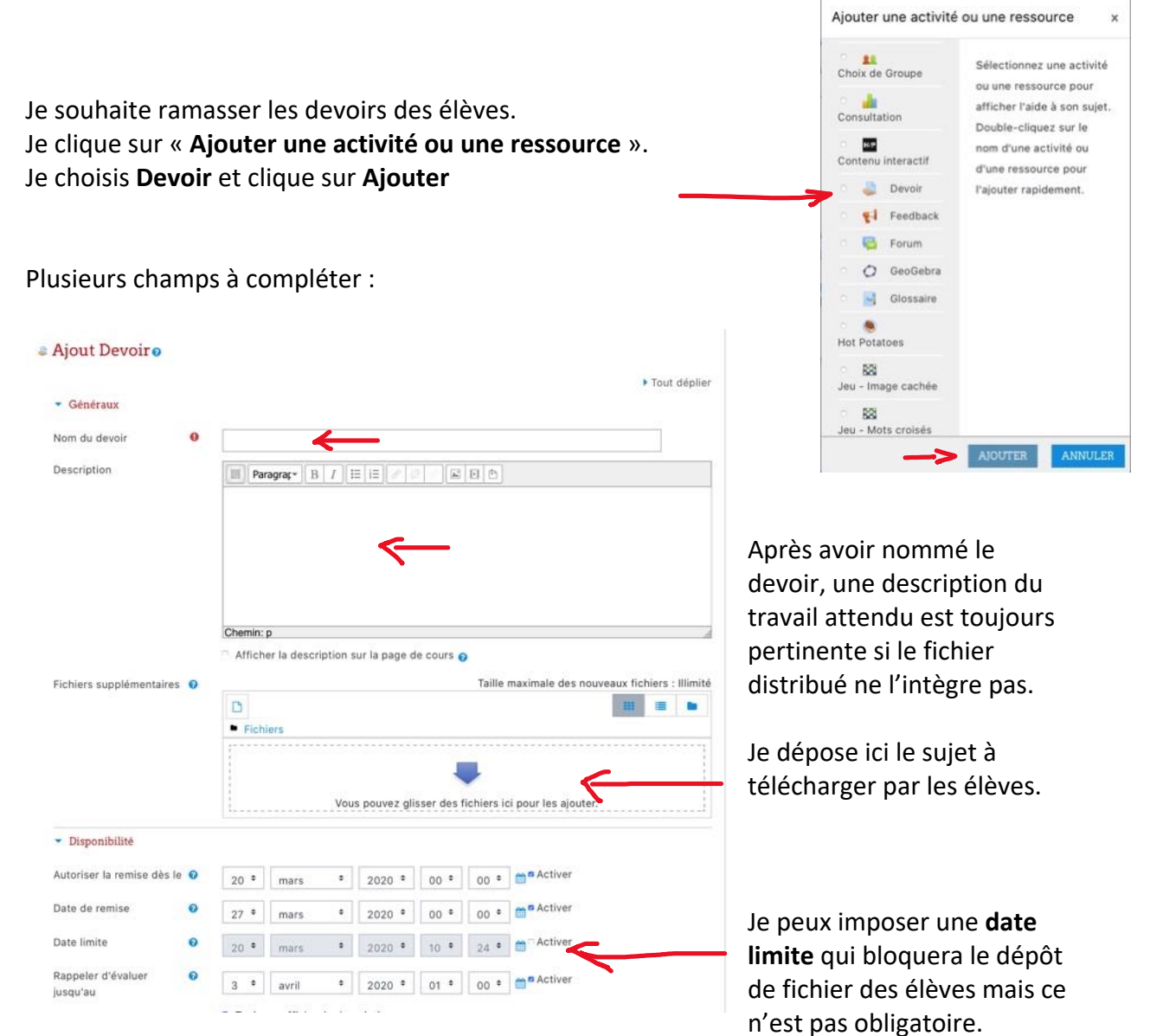

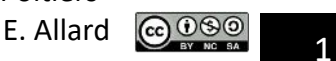

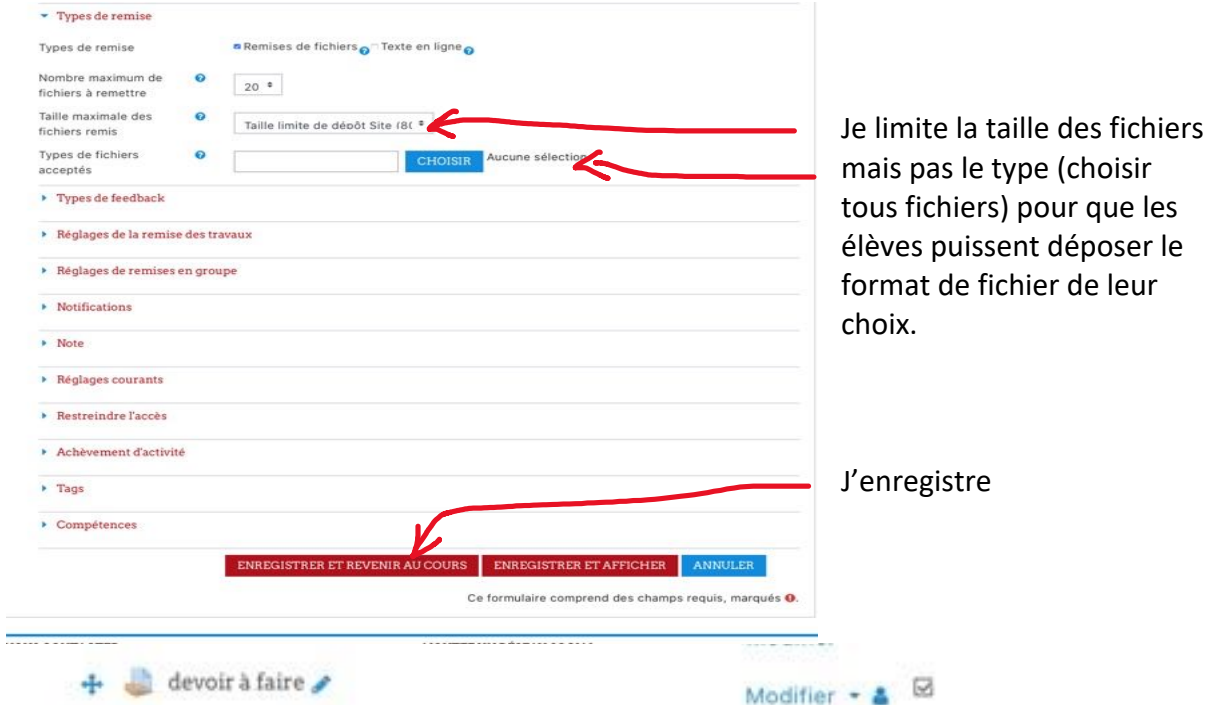

Je clique sur le devoir pour vérifier l'état d'avancement du dépôt des élèves. L'élève télécharge le sujet.  $\mathbf{r}$ 

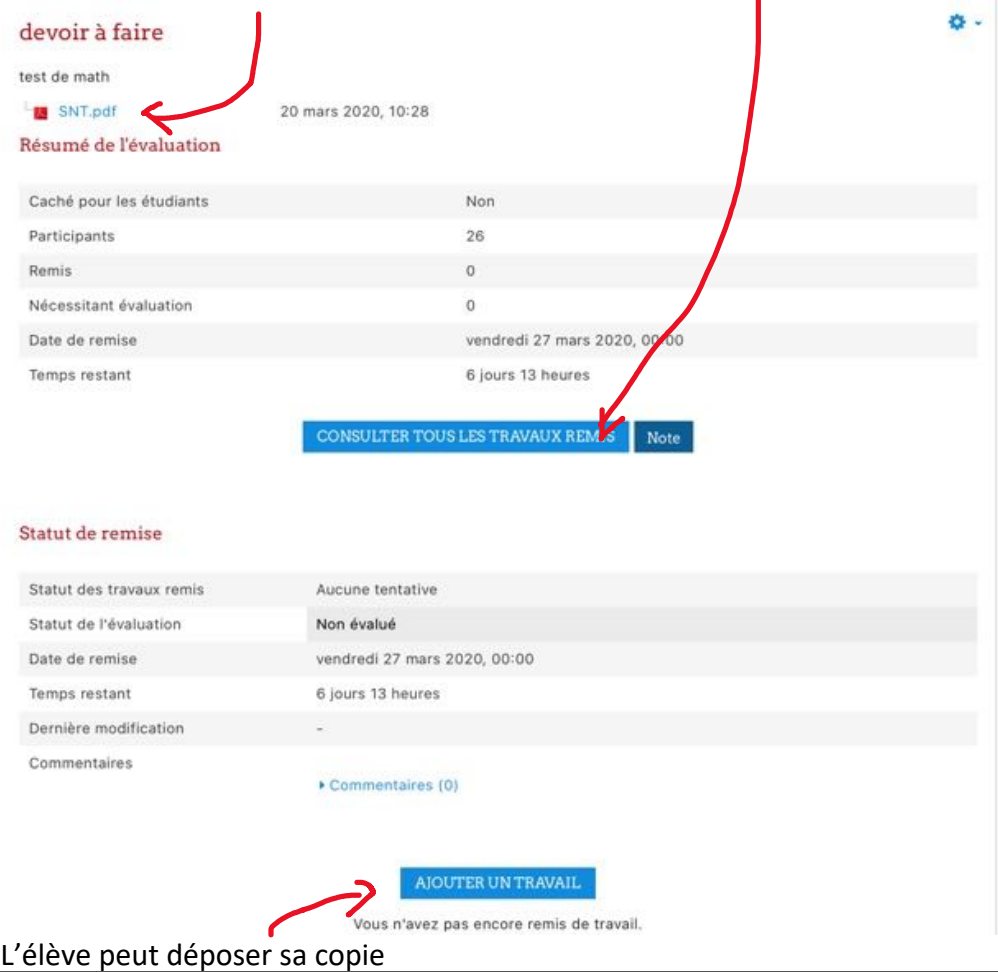

Distribuer et Ramasser un devoir dans votre cours sur le Moodle – DANE Poitiers

Je peux faire des « feedbacks » avec les élèves dès qu'ils ont déposé une copie, ils pourront ainsi l'améliorer.

La notation est aussi possible. Moodle propose des notes sur 100 par défaut mais la mise en place de compétences et de badges est possible.

A vous de jouer !

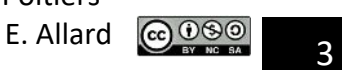